# **Assignment 2: Excel Functions**

#### **Date Due: February 6, 2017** Instructor: Trani

**Show all your work including VBA code and results of your computation in the spreadsheet as screen captures.** 

#### **Problem 1**

This problem deals with a beam supported at one end and with a single load W. More information about the equations of the beam can be found at: http://www.engineersedge.com/beam\_bending/beam\_bending10.htm.

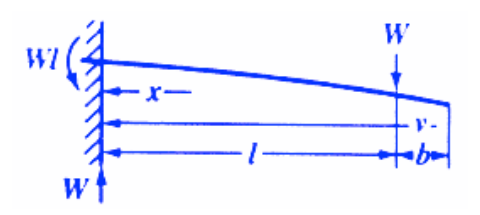

Figure 1. A simple beam supported at both ends. Source: [http://www.engineersedge.com/beam\\_bending/beam\\_bending10.htm.](http://www.engineersedge.com/beam_bending/beam_bending1.htm)

Nomenclature for beam deflection and stress calculation equations.

 $W =$ load (lb)

 $E =$  Modulus of elasticity (lb/sq-in)

 $I =$  Moment of inertia (in-in-in-in)

 $x =$  distance from datum point (wall) to the station of the single point load (W) (units are inches)

 $l =$  beam length to point of single load (in)

 $b =$  distance from single load point (W) to the end of the beam

 $v =$  distance past single point load W measured from the wall (in)

 $y =$  deflection (in)

# Task 1:

Create an Excel function (no regular Excel calculations are allowed) to estimate the deflection of the beam (y) between the support (i.e., wall) and the load W. The function should take the following inputs: W, E, I (inertia), x, and I (length).

$$
y = \frac{Wx^2}{6EI}(3l - x)
$$

Task 2:

Create an Excel function (not just Excel calculations) to estimate the deflection of the beam (y) beyond the load W . The function should take the following inputs: W, E, I (inertia), x, and l (length).

$$
y = \frac{Wl^2}{6EI}(3v - l)
$$

#### Task 3:

Test both Excel functions using the following values for the beam model parameters. Assume a beam is 400 inches in length and the goal is to calculate the deflection of the beam at various stations (say every 10 inches).

 $W = 4000$ ,  $E = 30e6$ ,  $I = 258$ , beamLength = 400 inches and b=100 inches

#### Task 4:

In the worksheet, plot the deflection of the beam against every station (x) on the beam. Label the axes accordingly.

**Note: You will get no credit if you just do regular Excel computations in a spreadsheet and do not show your VBA code.**

# **Problem 2**

Auto data for several vehicles is contained in the file Car data.txt. The data file contains various characteristics for automobiles produced in the year 1998. Use Excel Database functions (Dfunctions) and pivot charts to do this problem. Show all your work and provide screen captures of the your work and include the actual database commands used to make each query.

# Task 1:

Calculate the average weight for US cars. Compare to the average weight of Japanese cars.

# Task 2:

Calculate the average weight for Medium size US cars whose tank size  $< 17.5$  gallons

#### Task 3:

Calculate the average tank size for Sporty U.S. cars with horsepower > 180 HP

# Task 4:

Calculate the average horsepower for Japanese cars whose weight < 2600 lbs

#### Task 5:

Calculate the average turning circle for US cars whose weight < 3000 lbs and a tank size >= 15 gallons

# Task 6:

Use a pivot chart to plot the average weight of cars of distinct countries of origin. Use a bar chart with the x-axis as the country of origin and the y-axis the average weight of the car.

# **Problem 3**

Use the construction company assets file provided in class and use your knowledge of **Excel Pivot tables** when appropriate to answer the following questions. Show your Pivot table.

- a) Find the average dollar value for all three types of vehicles as a function of construction site. Make a summary table using a pivot table.
- b) Find the average number of miles for Caterpillar Cat 775F vehicles at the Raleigh office.
- c) Find the total number of miles traveled by all Caterpillar Cat 775F owned by the company at each of the three sites.
- d) Make a summary table showing the average miles traveled for each vehicle type for all sites.
- e) Make a Pivot Chart to show graphically the results of items (a) and (d). Use your judgement to make the best presentation of the data.

# **Problem 4**

Use the population file (see sample) provided to answer the following.

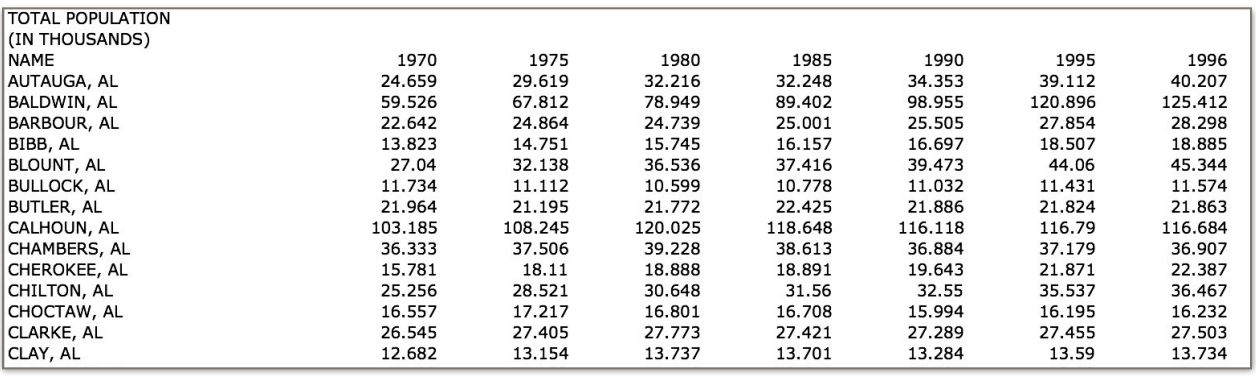

#### **Task 1:**

Create a new column (or columns as needed) to extract the two letter code of the state associated with each country. Use the functions in Excel to recognize text within text and also to extract text. Note that the state two letter code follows the comma in the first column.

#### **Task 2:**

Create a pivot table that summarizes and counts the number of counties by state in the year 2015. Find the state that has the largest number of counties.

#### **Task 3:**

Create a function in VBA to estimate the growth rate of population given two years of data and the time span between the two data points. Test the function with the data file provided and estimate the growth rate of the US population (for each county) between the years 1970 and 2015. Find the top 10 counties with the fastest growth.

# **Problem 5**

Mexico City is building a new airport to replace the 60-year old facility. The Mexican Government obtains financing for 5.2 billion dollars needed for phase 1 of the airport from several large banks. The loan has an interest rate of 5.3% per year.

a) Estimate the monthly payments to pay the loan over 30 years. Show all your Excel formulas and work.